## **PATIENT LOGIN INSTRUCTIONS**

Each time a Dental Benefit Program patient visits your practice, it is critical you log these patients into the website. The Cooperative routinely emails registered patients who have not visited a dentist within the last year and encourages them to visit a DBP provider. When you log a patient in the website, you take this patient from the email list for one year. **Logging a patient every time they visit is critical.**

The Dental Benefit Program requires participating patients to activate their card prior to use. The benefit card has two different grey boxes used as identifiers for groups and patients:

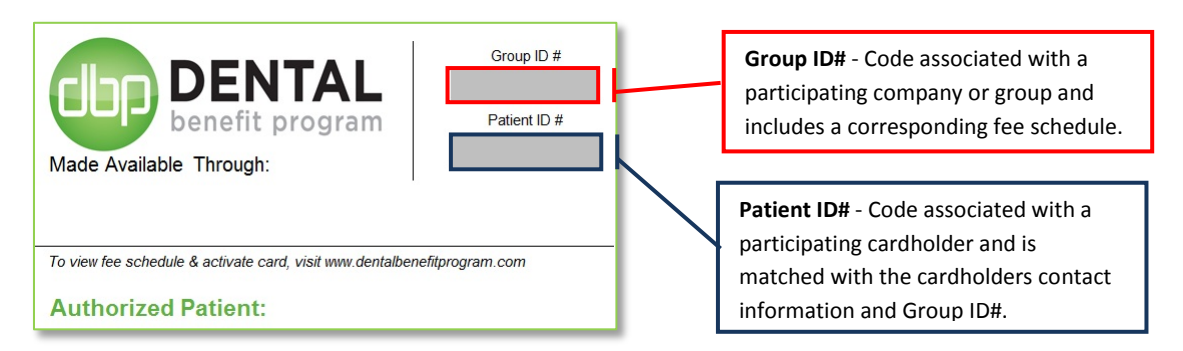

## **When a patient presents a Dental Benefit Program card:**

**#1** - Go t[o www.dentalbenefitprogram.com](http://www.dentalbenefitprogram.com/) (this website address is also found on each DBP benefit card)

**#2** - Click on the *DENTAL STAFF: LOG VISITS* link located on the far right side of the toolbar

```
HOME
WHY JOIN? HOW IT WORKS EMPLOYERS & GROUPS FAQ
                                                         DENTAL STAFF: LOG VISITS »
```
**#3** - To verify that the card has been properly registered **AND** to view the associated fee schedule, enter the Group and Patient ID#s into the respective fields and press the "Login" button at the bottom of the screen.

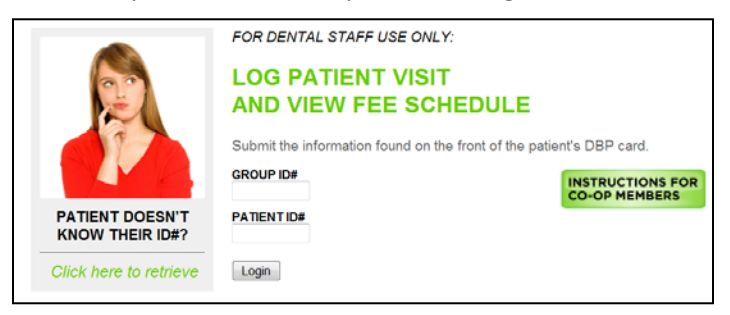

**\* If the cardholder activated the card but forgot to write down the Patient ID#** - Press the "*Click Here to Retrieve*" link on the left hand side. Enter the email used to activate the card. The Patient ID# will be sent to that email. Write the Patient ID# on the card and then enter the ID#s into the respective fields.

**\* If the cardholder has not activated their card** – You may activate their card for them by going to the home page and begin the brief activation process by selecting the button:

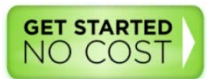

**#4** – Press the Select button to the left of your practice from the list of participating practices.

Select Gentle Dental Gerald Berg, 7001 S 900 East, Midvale UT

Once selected, you will be able to view the associated fee schedule and charge the patient accordingly.

*Be sure to go through steps 1-4 each time a DBP card is presented.*